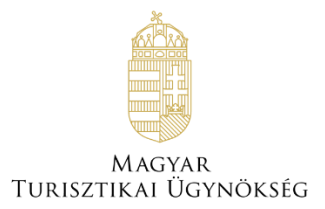

# **Felhasználói útmutató**

## **NTAK portál – Első lépések**

Verzió 5.30

# **Nemzeti Turisztikai Adatszolgáltató Központ**

#### Tartalom

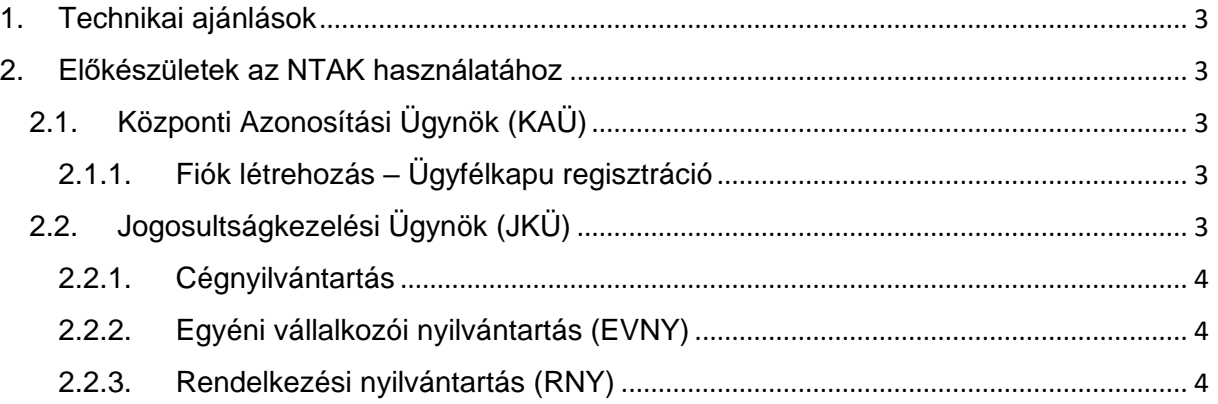

## <span id="page-2-0"></span>**1. Technikai ajánlások**

A Nemzeti Turisztikai Adatszolgáltató Központ Portál alkalmazás által támogatott böngészők a Chrome, Firefox, Edge, Safari legfrissebb verziói.

## <span id="page-2-1"></span>**2. Előkészületek az NTAK használatához**

A Nemzeti Turisztikai Adatszolgáltató Központ Portál felületére való belépés – illetve az ehhez szükséges regisztráció – célja az, hogy

- a Rendszert csak hitelesített, azonosított felhasználók tudják használni, illetve, hogy
- a Rendszerben rögzítésre kerülő Szálláshelyszolgáltatók nevében csak olyan felhasználók járhassanak el a Portálon, akiknek ellenőrizhető joguk van erre.

Ezen célokat a rendszer vonatkozó közhiteles nyilvántartások segítségével látja el.

Ezt az ellenőrzést a rendszer egyfelől a NISZ Zrt. által működtetett Szabályozott elektronikus ügyintézési szolgáltatások-hoz (SZEÜSZ) való kapcsolódással tudja biztosítani. Az ezek által elvégzett azonosítások, illetve a hozzájuk tartozó, a felhasználók által elvégzendő tevékenységek a 2.1. és 2.2. fejezetekben kerülnek röviden bemutatásra.

Az ellenőrzés másik forrása a NAV által üzemeltetett Adószámos magánszemély nyilvántartás, melyről a 2.3. fejezetben található információ.

## <span id="page-2-2"></span>2.1.Központi Azonosítási Ügynök (KAÜ)

A felhasználók azonosításához a Rendszer a Központi Azonosítási Ügynök szolgáltatást használja (lásd a keretes szövegben).

Ahhoz, hogy egy felhasználó azonosítható legyen a KAÜ által (tehát képes legyen regisztrálni és bejelentkezni az NTAK Portálra ezen keresztül), mindenképpen **rendelkeznie kell Ügyfélkapus regisztrációval**.

Központi Azonosítási Ügynök (KAÜ) olyan teljes körű ügynöki szolgáltatás (SZEÜSZ), amely összefogja az állam által nyújtott elektronikus ügyintézési szolgáltatásokat és egységes platformon biztosítja azok elérését mind az intézmények, mind a felhasználók felé.

**KAÜ-azonosítást használ többek között az Ügyfélkapu.**

#### <span id="page-2-3"></span>2.1.1.Fiók létrehozás – Ügyfélkapu regisztráció

Az Ügyfélkapus regisztráció elvégzésére személyesen (okmányirodában, kormányablakban, a NAV főbb ügyfélszolgálatain vagy egyes postai ügyfélszolgálatokon) vagy (ha rendelkezik elektronikus személyazonosító igazolvánnyal) elektronikusan is lehetőség van. Ennek folyamata részletesen is megismerhető az az alábbi linken: [https://segitseg.magyarorszag.hu/etananyag/megujult\\_ugyfelkapu\\_etananyag.html](https://segitseg.magyarorszag.hu/etananyag/megujult_ugyfelkapu_etananyag.html)

## <span id="page-2-4"></span>2.2.Jogosultságkezelési Ügynök (JKÜ)

A nem természetes személyek azonosítását, vagyis azt, hogy az Ügyfélkapuval rendelkező felhasználók jogosultak-e eljárni egy adott szálláshely-szolgáltatásra jogosult entitás nevében az NTAK Rendszerben, a Jogosultságkezelési Ügynök (JKÜ) szolgáltatáson keresztül végzi a rendszer.

A JKÜ azt vizsgálja, hogy egy magát KAÜ-vel azonosító természetes személynek van-e jogosultsága az általa megadott adószámmal rendelkező szolgáltatásra jogosult nevében eljárni. Ehhez a JKÜ 3 közhiteles nyilvántartásba, a Cégnyilvántartásba, az Egyéni vállalkozói nyilvántartásba és a Rendelkezési Nyilvántartásba kérdez be.

Ahhoz, hogy a Rendszer a JKÜ-alkalmazáson keresztül ellenőrizhesse a jogosultságok meglétét, a felhasználóktól **bizonyos esetekben** (2.2.3. Rendelkezési nyilvántartás fejezet) **szükséges lehet beavatkozás**.

#### <span id="page-3-0"></span>2.2.1.Cégnyilvántartás

A Cégnyilvántartásba való bekérdezéssel kiderül, hogy az adott felhasználó szerepel-e egy bejegyzett cég esetében a cégjegyzésre jogosultak körében.

A Cégnyilvántartásban való ellenőrzés kapcsán a felhasználóktól **nem szükséges semmilyen beavatkozás** (amennyiben az adott cég bejegyzésre került az illetékes szerveknél).

#### <span id="page-3-1"></span>2.2.2.Egyéni vállalkozói nyilvántartás (EVNY)

Az Egyéni vállalkozói nyilvántartásba való bekérdezéssel kiderül, hogy az adott felhasználó szerepel-e adott adószámon bejegyzett egyéni vállalkozóként a központi nyilvántartásban.

Az Egyéni vállalkozói nyilvántartásban való ellenőrzés kapcsán a felhasználóktól **nem szükséges semmilyen beavatkozás** (amennyiben egyéni vállalkozóként bejegyzésre kerültek az illetékes szerveknél).

#### <span id="page-3-2"></span>2.2.3.Rendelkezési nyilvántartás (RNY)

A Rendelkezési Nyilvántartás a természetes személyek és szervezetek elektronikus ügyintézésre vonatkozó rendelkezéseit tartja nyilván és azt az arra jogosult szervek felé megismerhetővé teszi.

A Rendelkezési Nyilvántartásba való bekérdezéssel kiderül, hogy az adott felhasználóhoz rendeltek-e egy szálláshely-szolgáltatásra jogosult kapcsán eljárási jogot az NTAK rendszerben való ügyintézés kapcsán.

A Rendelkezési Nyilvántartásban való ellenőrzés kapcsán szükséges lehet felhasználói beavatkozás, mivel az ilyen rendelkezéseket hivatalos formában létre kell hozni. Rendelkezést létrehozni elektronikusan a<https://rendelkezes.gov.hu/rny-public/> oldalon, valamint az országos telefonos ügyfélszolgálat (Kormányzati Ügyfélvonal) 1818-as számán lehet megtenni, amennyiben a természetes személy ügyfél rendelkezik a jogszabályban előírt elektronikus azonosítási szolgáltatás valamelyikével (Ügyfélkapu, tároló elemet tartalmazó személyazonosító igazolvány, vagy Részleges Kódú Telefonos Azonosítás). Elektronikus azonosítás hiányában kizárólag személyesen tehető meg a regisztráció a természetes személy, illetve a gazdálkodó szervezet azonosítását követően az alábbi helyszíneken:

- az ország valamennyi kormányablak és okmányirodai ügyfélszolgálatán (http://kormanyablak.hu/hu),
- a Magyar Posta Zrt. által Általános Szerződési Feltételeiben meghatározott állandó postai szolgáltató helyeken,
- a Nemzeti Adó- és Vámhivatal Kiemelt Ügyfélszolgálatain.

További információk a Rendelkezési Nyilvántartás használatáról az alábbi oldalon találhatóak: [https://rendelkezes.gov.hu/rny-public/.](https://rendelkezes.gov.hu/rny-public/)

## 2.3.Adószámos magánszemély ellenőrzés

Azon felhasználók esetében, akik a szálláshely-szolgáltatást adószámos magánszemélyként végzik, az ellenőrzést az NTAK rendszer a NAV által karbantartott adószámos magánszemély nyilvántartásba való bekérdezéssel ellenőrzi.

Az Adószámos magánszemély nyilvántartásba való bekérdezéssel kiderül, hogy az adott felhasználó szerepel-e adott adószámon bejegyzett adószámos magánszemélyként a NAV nyilvántartásaiban.